## Выключение устройств без выполнения входа в систему

В экстренном случае (например, забыли карту дома или потеряли в общественном месте, а обнаружили это только придя на работу) пользователь может самостоятельно выключить устройство без выполнения входа в операционную систему.

- Выключение устройства доступно только в том случае, если у рабочей станции, с которой осуществляется операция, есть связь с сервером Indeed Certificate Manager и у пользователя настроены секретные вопросы. Функция выключения устройства без выполнения входа в операционную систему может быть отключена администратором. В этом случае соответствующий пункт не отображается на экране выбора пользователей.
	- 1. Для выключения устройства выберите **Выключение устройства** на экране выбора пользователей. Ниже на рисунке приведен пример для операционной системы Windows 10. Механизм выключения в операционных системах Windows 7 и Windows 8 выглядит похожим образом.

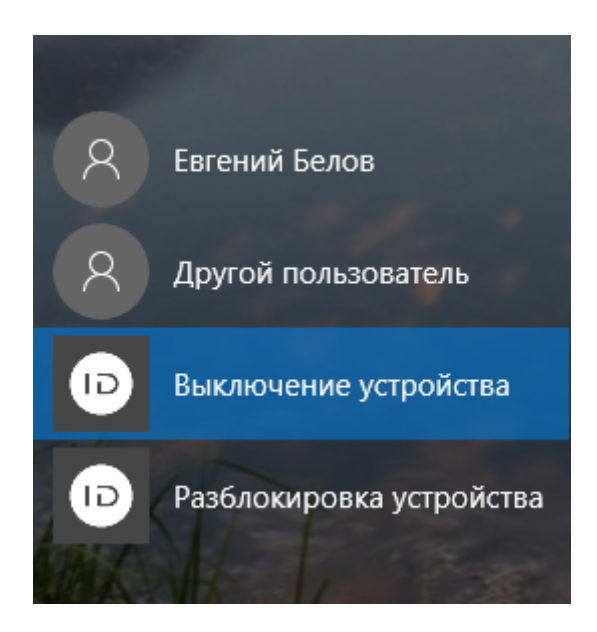

2. Укажите ваше имя пользователя (логин), устройство (смарт-карту) которое необходимо выключить.

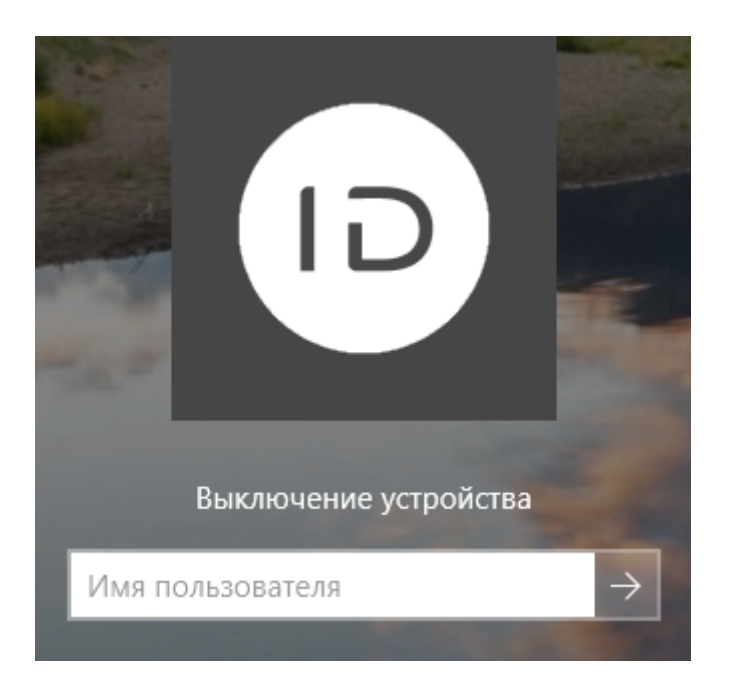

3. Введите ответы на секретные вопросы.

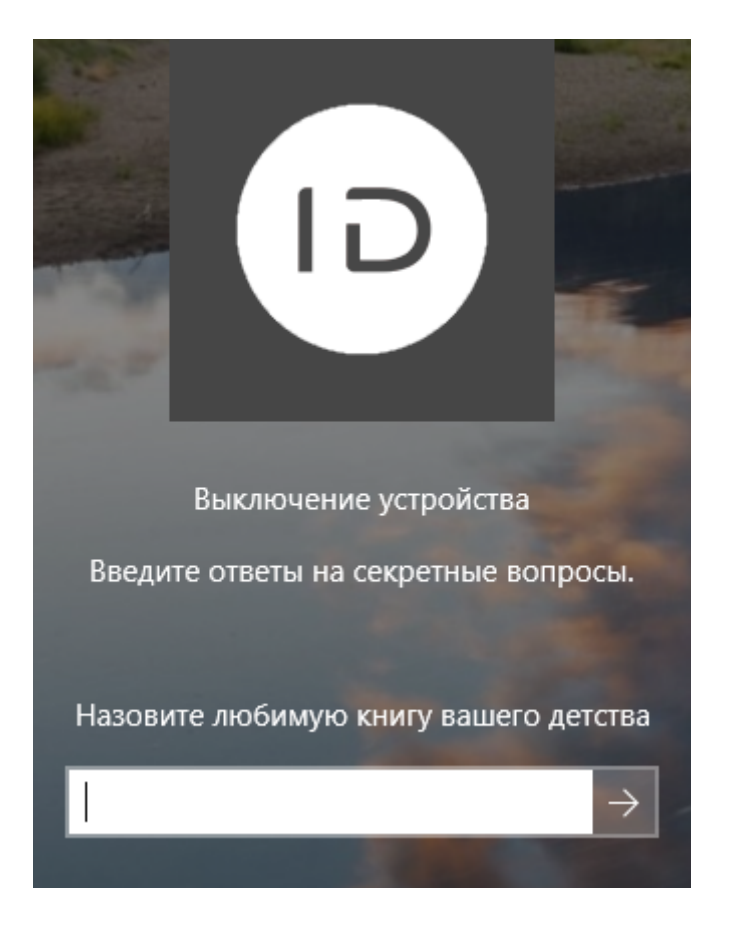

4. Выберите устройство из списка выпущенных устройств пользователя и нажмите

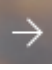

.

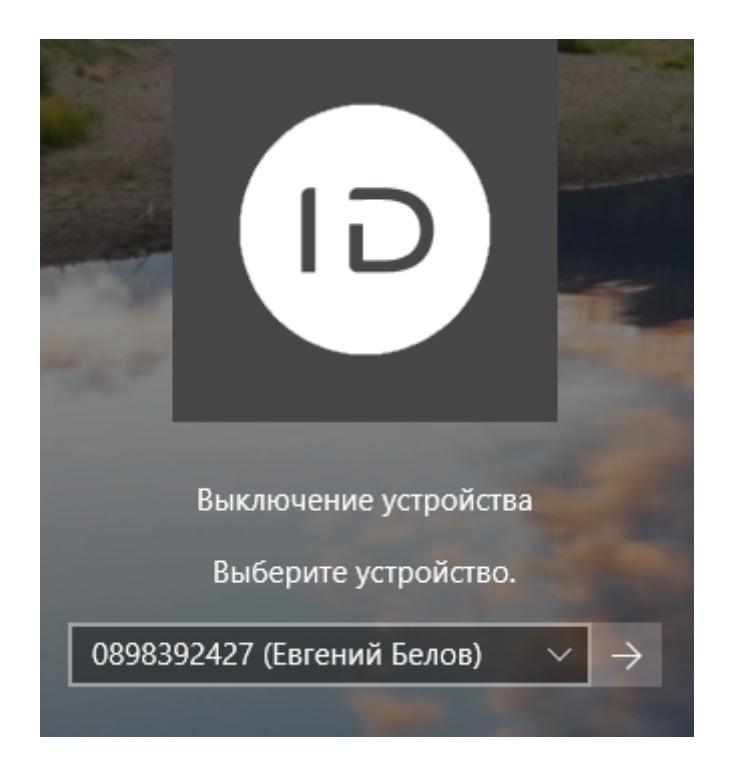

В случае успешного выключения устройства появится соответствующее сообщение.

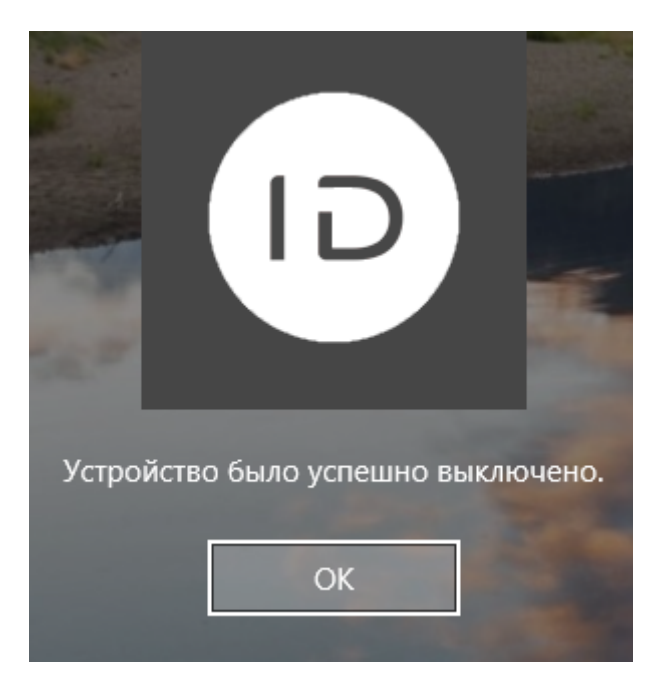